# **Mosquitto (MQTT Broker)**

→ <https://de.wikipedia.org/wiki/MQTT>

## **Installation**

Broker ("Server"): sudo apt install mosquitto Client: sudo apt install mosquitto-clients

Mosquitto-Server starten:

sudo /etc/init.d/mosquitto start und/oder systemctl enable mosquitto

## **Test (ohne Verschlüsselung/Auth.)**

→ <https://smarthome-blogger.de/tutorial/mqtt-raspberry-pi-einfuehrung/> mosquitto\_sub -d -h localhost -t test mosquitto\_pub -d -h localhost -t test -m "Hello World"

# **SSL/TLS Support (manpage, kurz)**

→ <https://mosquitto.org/man/mosquitto-tls-7.html>

### **SSL Verschlüsselung benutzen mit selbstsigniertem Zertifikat**

**openssl req -new -x509 -extensions v3\_ca -out server.cert -keyout server.key -days 6500 -nodes**

→ Erzeugt das Zertifikat (selbstsignierter Public Key mit Informationen) als "server.cert" und den dazu passenden geheimen Schlüssel (mit dem auch signiert wurde) als "server.key".

Die Einstellungen in openssl.conf sollten in den AlternateNames alle Hostnamen und ggf. IP-Adressen des Servers enthalten, sonst KANN der Client den Verbindungsaufbau zurückweisen, wenn er nicht den angegebenen Hostname (-h) im Zertifikat sieht.

server.cert kann in diesem Beispiel auch als CA-Cert (zum Verifizieren der Signatur des Server-Certs) verwendet werden, wenn die entsprechenden Extensions in openssl.conf gesetzt sind.

```
/etc/mosquitto/mosquitto.conf wie folgt ergänzen:
```

```
# Normaler (unverschlüsselter) Port
port 1883
# Verschlüsselter Port (VOR cafile etc.)
listener 8883
# SSL Verschlüsselung: Zert. und Key
# Hier optional:
# cafile /home/pi/server.cert
keyfile /home/pi/server.key
certfile /home/pi/server.cert
```
Kontrolle: Zertifikat anschauen:

#### **openssl x509 -in server.cert -text**

Mosquitto-Dienst neu starten:

sudo /etc/init.d/mosquitto restart

Test der verschlüsselten Verbindung:

#### **openssl s\_client -connect mosquitto.pi:8883**

 $\rightarrow$  Es sollte das Server-Zertifikat ausgegeben werden, das der mosquitto-Server schickt.

Benutzen der Verschlüsselung: Die Clients müssen, wenn oben cafile angegeben war, das Signer-Zertifikat (hier identisch mit dem Server-Zertifikat) zum Verifizieren mit -- cafile angeben:

```
mosquitto_sub -h mosquitto.pi -t test -p 8883
mosquitto_pub -h mosquitto.pi -t test -m "Hallo, Welt" -p 8883
```
Um ALLE Messages auf ALLEN Channels zu sehen, kann "#" als Name verwendet werden. Unter Linux muss ein \ davor geschrieben werden (sonst wird # als Kommentar interpretiert).

**mosquitto sub -h 10.0.0.1 -t**  $\#$ 

## **Steckdose soll sich mit dem mosquitto-Server verbinden**

In der Konfiguration der Steckdose den MQTT-Broker eintragen (hier: 10.0.0.1).

Wenn man den Server mit Zugangsdaten schützen will, kann in der mosquitto.conf eingetragen werde:

allow\_anonymous false

password\_file /home/pi/mosquitto-pass.txt

Die Datei /home/pi/mosquitto-pass.txt kann per

mosquitto passwd /home/pi/mosquitto-pass.txt username password

mit User/Login-Paaren gefüllt werden.

Die Kommandos ändern sich dann dementsprechend, dass - u username - P passwort mit angegeben werden muss bei mosquitto\_pub und mosquitto\_sub.

Server: mosquitto\_passwd -b /home/pi/mosquitto-pass.txt username password

Client (Ausgabe aller Channels mit channel/message Format:

**mosquitto\_sub -u gast -P gast -h 10.0.0.1 -t \# -F %t/%m**

### **OBI Socket 2 Modul**

### steckdose

Die Steckdose muss entsprechend auch einen erlaubten User/Passwort in der Konfigurtion eintragen:

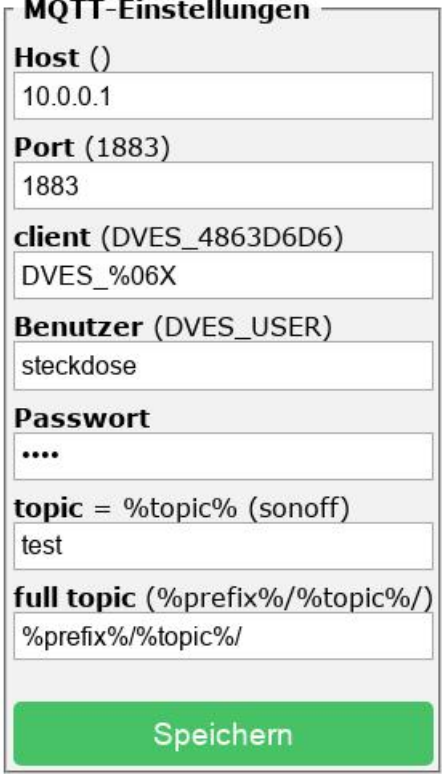

### **Steckdose per MQTT über den Server schalten**

Der Channel zum Steuern der Steckdose heißt grundsätzlich so wie der Status-Channel stat/steckdose/POWER, nur mit "cmnd" statt "stat":

```
mosquitto pub -u gast -P gast -h 10.0.0.1 -t cmnd/steckdose/POWER -m "ON"
mosquitto_pub -u gast -P gast -h 10.0.0.1 -t cmnd/steckdose/POWER -m "OFF"
```
### **SSL Authentifizierung einschalten**

 $\rightarrow$  <https://mosquitto.org/man/mosquitto-conf-5.html>(s. require certificate)

"anonymous false" und die Passwort-Date wieder aus der mosquitto-conf herausnehmen, dafür folgendes hinein:

```
# Clients NUR mit Zertifikaten erlauben
require_certificate true
```

```
# Alle Zertifikate, die mit dem Server-Key (!) signiert wurden, 
werden akzeptiert
cafile /home/pi/server.cert
```
Für jeden Client ist nun ein Certificate Request auszustellen (Schlüsselpaar OHNE Signatur!):

openssl req -new -out client.cert -keyout client.key -nodes -days 3650

und dieser muss von dem CA-Zertifikat, das dem Server bekannt ist, unterschrieben werden.

```
openssl ca -keyfile server.key -cert server.cert -in client.req -out client.cert
-create_serial
```
Wichtig: CA und Client müssen den gleichen Organisationsnamen tragen (sonst braucht es noch ein übergeordnetes Zertifikat als Signierer!).

Nun muss der Client sein Zertifikat und den dazu passenden Key installieren, um sich zu authentifizieren. Ab sofort müssen ALLE Clients sich per SSL authentifizieren, und auch das Server-Zertifikat kennen (3 SSL-Dateien zu kopieren):

```
mosquitto_sub --cafile server.cert \
          --cert client.cert \
          --key client.key \
          -h 10.0.0.1 -p 8883 -t \#
mosquitto_pub --cafile server.cert \
          --cert client.cert \
```
--key client.key \

-h 10.0.0.1 -p 8883 -t test -m message